# **Installationsanleitung DOKOM21TV**

### **1. Digitaler Empfang von TV + Radio mit Receiver**

Verbinden Sie den TV-Ausgang des Digital-Receivers mit dem Antennen-Eingang Ihres Fernsehgerätes. Verbinden Sie den TV-Eingang des Digital-Receivers mit dem TV-Ausgang der Multimediadose (MMD). Anschließend stecken Sie das Scart-Kabel oder das HDMI-Kabel in den Ausgang des Digital-Receivers und den Eingang Ihres TV-Gerätes.

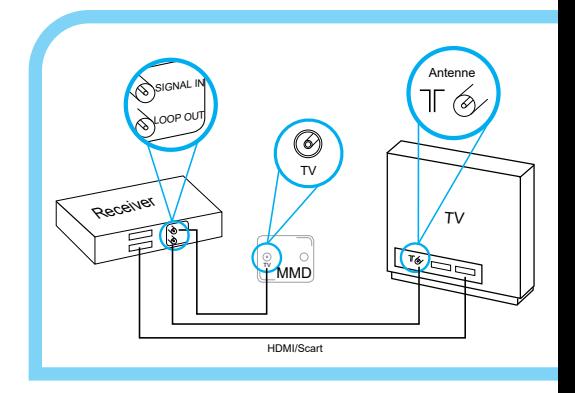

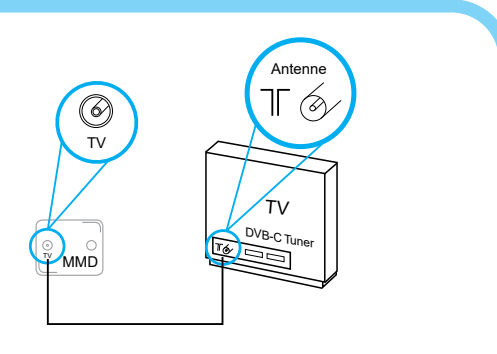

## **2. Digitaler Empfang von TV + Radio mit integriertem DVB-C Tuner**

Verbinden Sie Ihr TV-Antennenkabel mit dem TV-Ausgang Ihrer Multimediadose und dem Eingang Ihres DVB-C Tuners am Fernsehgerät.

#### **3. Empfang von Pay-TV Programmen**

Wenn Sie TV-Zusatzprogramme von DOKOM21 gebucht haben, benötigen Sie zum Empfang ein DOKOM21 CA-Modul. Dieses wird Ihnen umgehend nach der Bestellung zugesendet.

Sollten Sie weitere Programme über Sky nutzen, finden Sie eine Anschlussbeschreibung unter: www.sky.de.

#### **4. Anschluss von Telefon + Internet über das Modem**

Schließen Sie das Modem an die DATA-Buchse Ihrer Multimediadose an. Schließen Sie Ihren Computer mit dem Ethernet-Kabel an das Modem an. Anschließend verbinden Sie Ihr Telefon bei Bedarf mit dem Modem.

**WICHTIG**: Das Anschlusskabel zwischen Multimediadose und Modem darf nicht länger als 3,5 Meter sein.

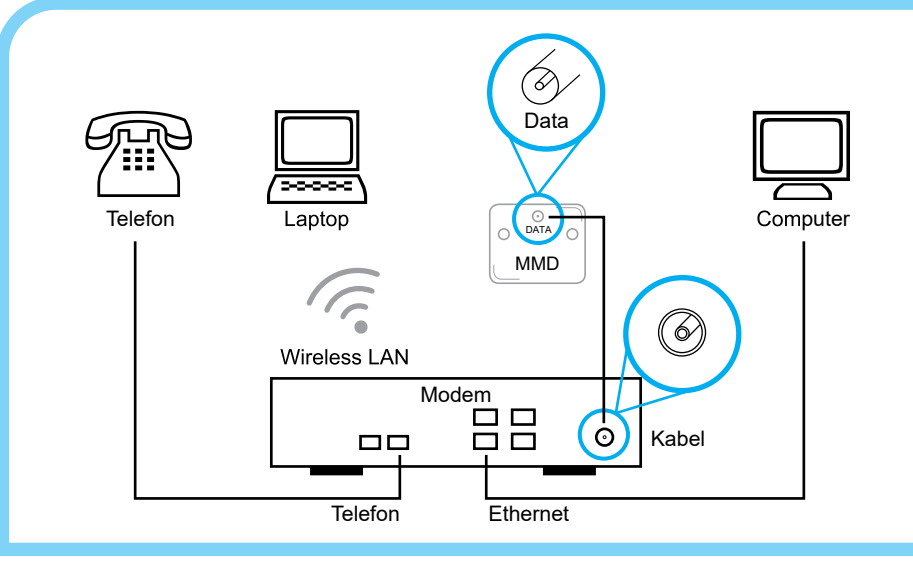

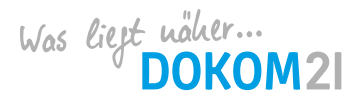

Änderungen vorbehalten. Leistungen nur im DOKOM21 Anschlussgebiet verfügbar; Stand 01/2024 DOKOM Gesellschaft fürTelekommunikation mbH Stockholmer Allee 24 I 44269 Dortmund I Fon: 0231. 930-10 50 I E-Mail: info@dokom21.de